ESCUELA SUPERIOR POLITÉCNICA DEL LITORAL

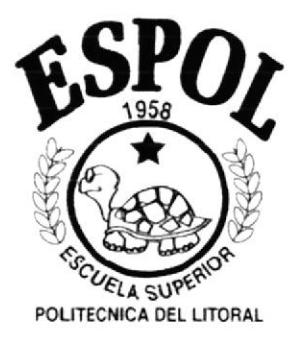

# PROGRAMA DE TECNOLOGÍA EN COMPUTACIÓN

# **TESIS DE GRADO**

# PREVIO A LA OBTENCIÓN DEL TITULO DE:

# TECNÓLOGO EN DISEÑO GRÁFICO Y PUBLICITARIO

# **TEMA**

# WEB SITE INSTITUTO TÉCNICO SUPERIOR **ENRIQUE GIL GILBERT**

# **MANUAL DE DISEÑO**

**AUTOR GEOVANNY POZO HIDALGO** 

**DIRECTOR** Anl. ALEX ESPINOZA CÁRDENAS

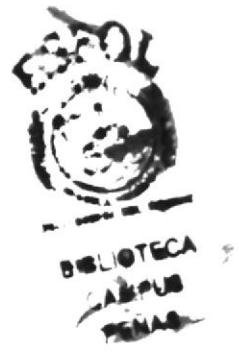

AÑO  $2002 - 2003$ 

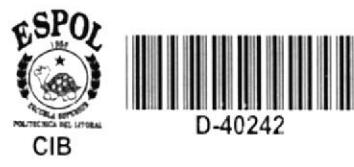

## **AGRADECIMIENTO**

Agradezco a Dios, a mis padres y a mis hermanas por apoyarme siempre durante toda mi vida en todo lo que han podido. A mi padre por ser un ejemplo de superación en todos los aspectos de la vida. A mi madre por estar ahí siempre para ayudarme. Y a todos los que de alguna manera han influido en mí para llegar a ser lo soy y que pueda lograr las cosas que me proponga.

# DEDICATORIA

Dedicado a mis padres, a toda mi familia y amigos, también a las personas que siempre se superan en la vida.

# **DECLARACIÓN EXPRESA**

La responsabilidad por los hechos y doctrinas expuestas en esta tesis de grado me corresponden exclusivamente; y el patrimonio intelectual de la misma al PROTCOM (Programa de Tecnología en Computación y Diseño Gráfico) de la "Escuela Superior Politécnica del Litoral". (Reglamentos de Exámenes y Títulos Profesionales de la ESPOL).

# **FIRMA DEL DIRECTOR DE TESIS**

# Anl. Alex Espinoza Cárdenas

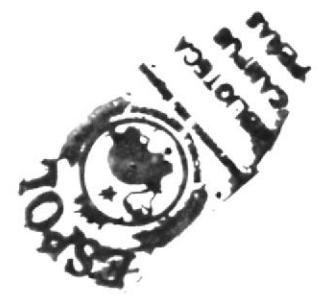

# **FIRMA DEL AUTOR DE TESIS**

Quey Que D.<br>Gegvanny Pozo Hidalgo

 $I^\times$ 

 $\frac{1}{k}$ 

 $\alpha$ 

 $\label{eq:2.1} \frac{1}{\sqrt{2\pi}}\int_{0}^{\sqrt{2\pi}}\frac{1}{\sqrt{2\pi}}\left(\frac{1}{\sqrt{2\pi}}\right)^{2\pi}d\mu$ 

# **TABLA DE CONTENIDO**

## **CAPÍTULO 1**

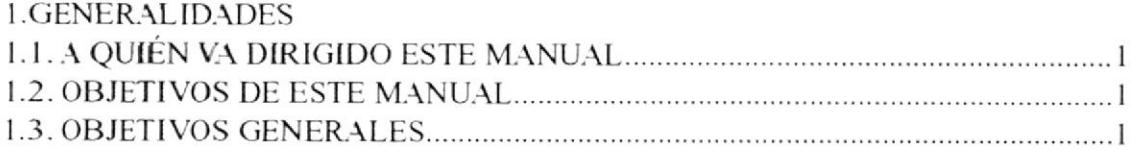

## **CAPÍTULO 2**

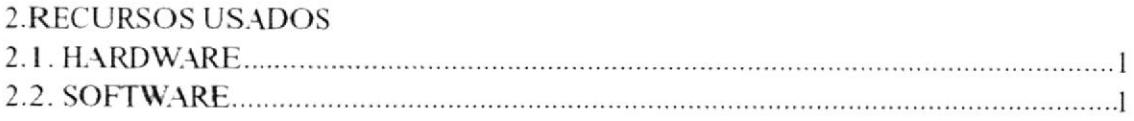

# **CAPÍTULO 3**

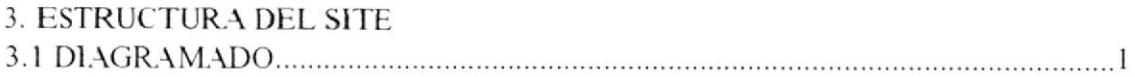

## **CAPÍTULO 4**

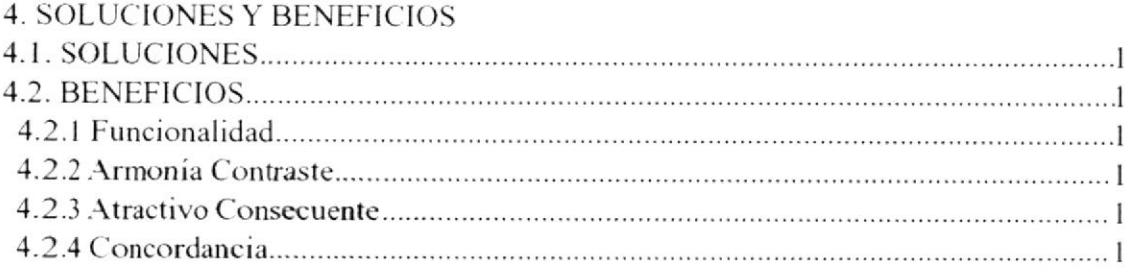

## **CAPÍTULO 5**

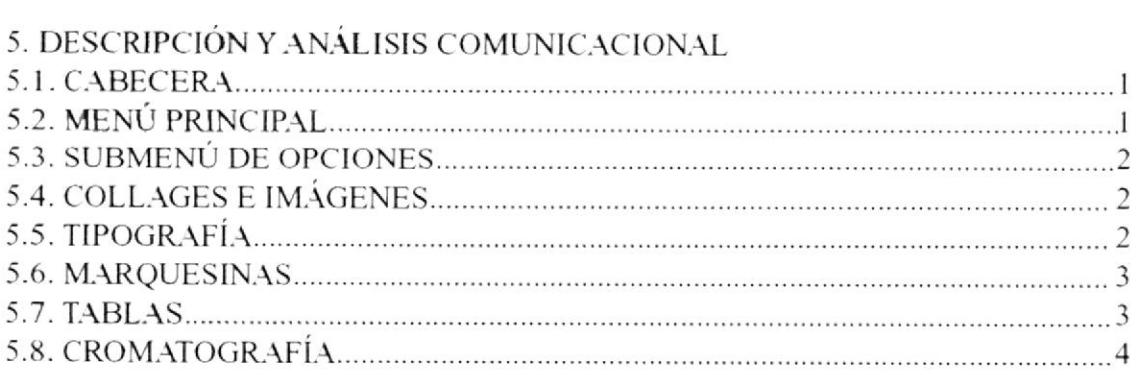

# **CAPÍTULO 6**

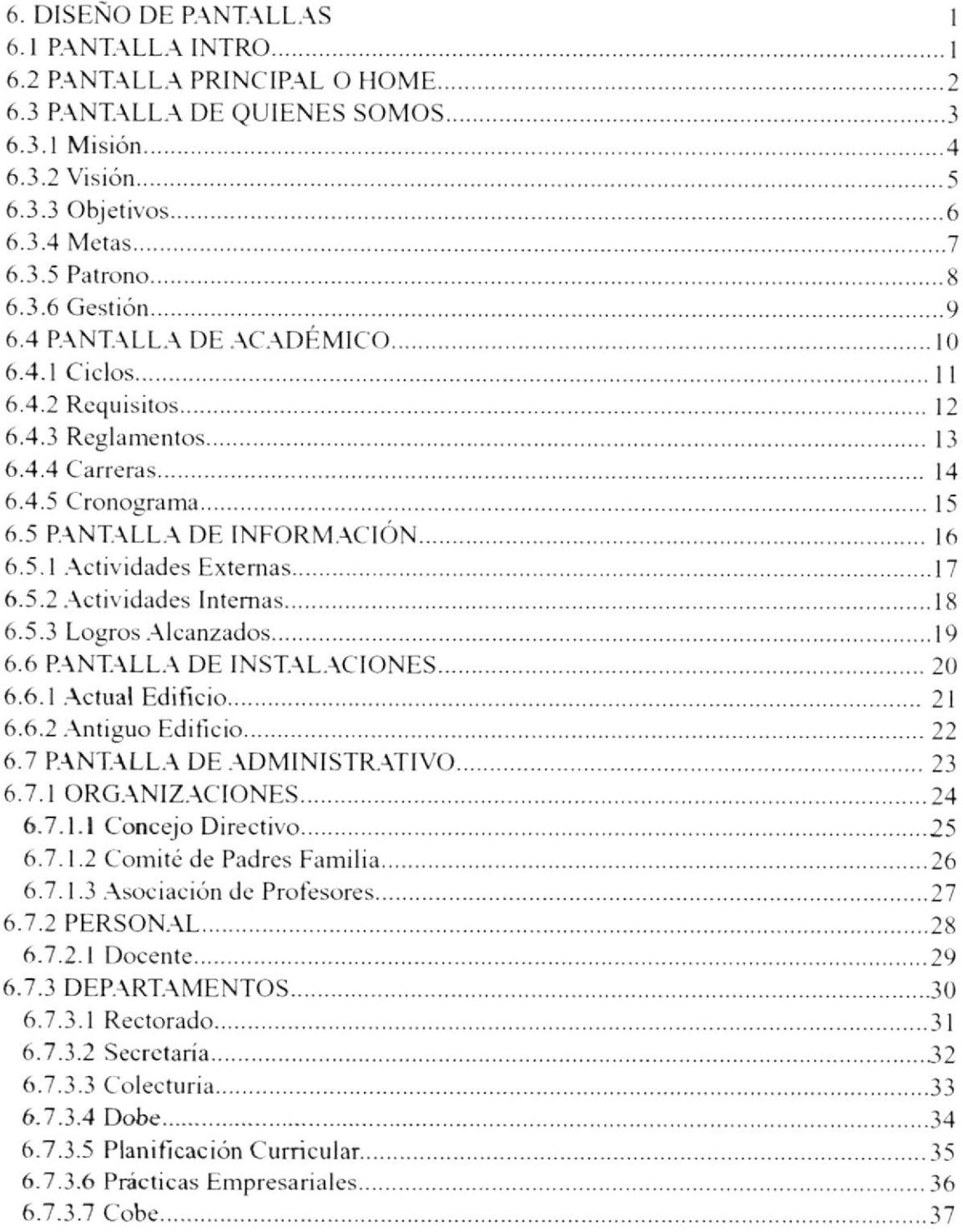

 $\begin{array}{c|c} & & & & \\ \hline & & & & \\ \hline & & &$ 

# Capítulo <sup>1</sup> **Generalidades**

I

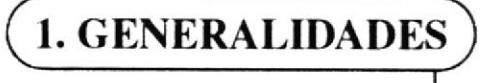

## 1.1 A QUIÉN VA DIRIGIDO EL PRESENTE MANUAL?

Este manual está dirigido a los Diseñadores Gráficos, Analistas de Sistemas, <sup>y</sup> Webmasters encargados del funcionamiento del Site, y que requieran información dirigida únicamente a la pane del diseño del mismo.

#### 1.2 OBJETIVOS DE ESTE MANUAL

Dentro de este manual, se encuentra la sustentación de todo el Web Site del Instituto Técnico Superior Enrique Gil Gilbert; así el usuario podrá acceder a la información sobre los fundamentos gráficos y comunicacionales con los que fueron escogidos los colores, imágenes, tipografias y otros elementos que se encuentran en el diseño de este sitio web.

#### I.3 OB.IETIVOS GENERALES

- Crear un Sitio Web que responda a las necesidades del Instituto en cuanto a crear una identidad propia de la misma, siendo una buena alternativa ante la demanda de una mejor educación a nivel secundario.
- lnformar a los usuarios sobre la Institución, quienes son, sus actiüdades, instalaciones y su personal; y que el público en general conozca más sobre sus funciones en el ámbito educacional.

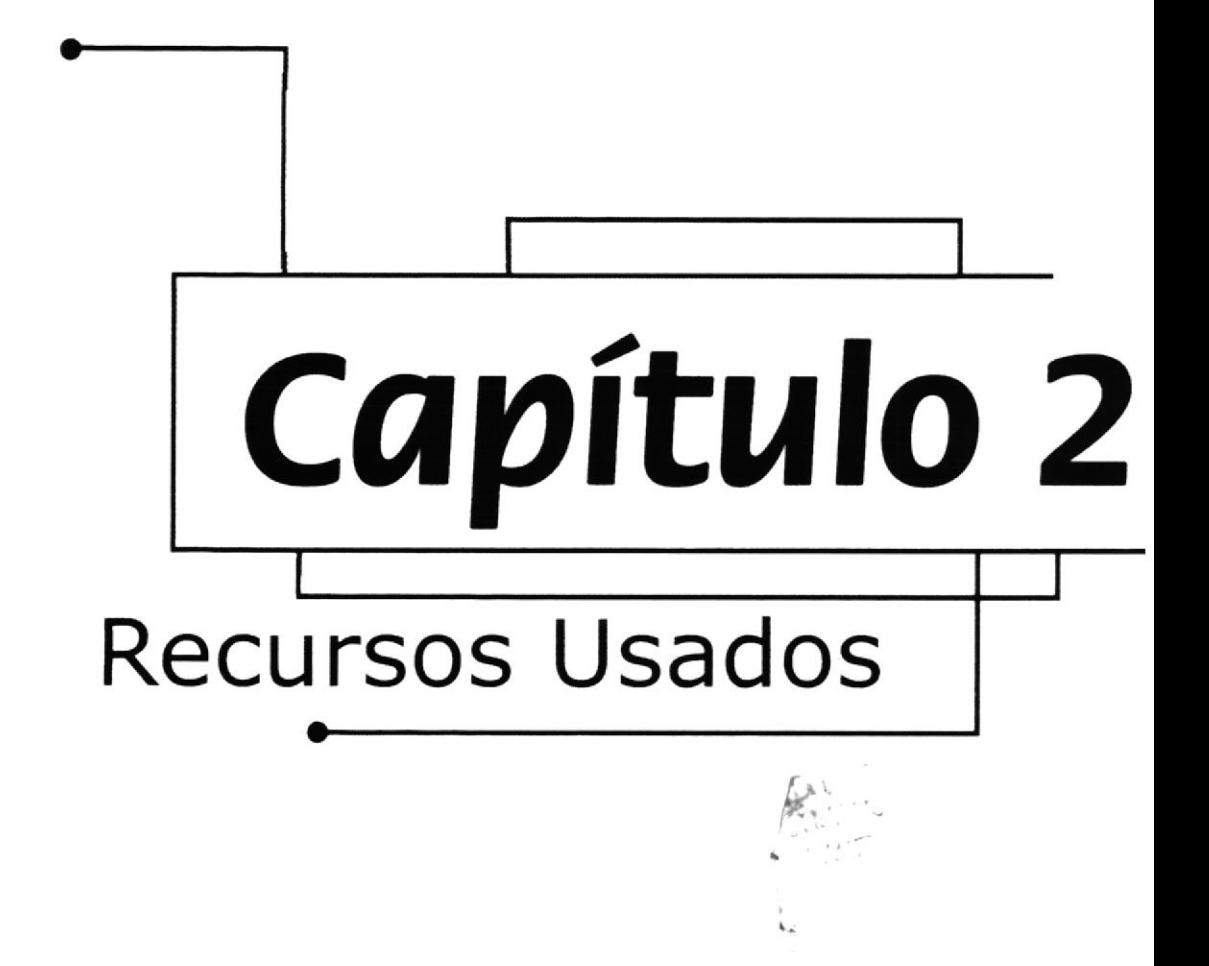

# 2. RECURSOS USADOS

2.I HARDWARE

Los recursos en la parte de hardware usado para la construcción de esta página web fueron los siguientes:

- a Computador PC Intel Celeron Pentium III 850 Mhz, 256 Mb de RAM, 40 Gb de Disco Duro.
- Cámara Digital Intel PC Camera.

### 2.2 SOFTWARE

Los softwares que se utilizaron para la creación de este Sitio fueron:

- o Macromedia Dreamweaver 4, para la estructuración de las páginas.
- $\bullet$  Macromedia Flash 5, para las animaciones.
- o Xara Web Style, para la creación de botones.
- o Adobe lllustrator 8, para las ilustraciones.
- o Adobe Photoshop ó, para el procesamiento de imágenes.
- o Adobe lmage Ready 3, para Ia partición y optimización de imágenes
- . Cinema 4D, para la imagen del escudo en 3d.
- o Sound Forge 4.5, para la edición de audio.

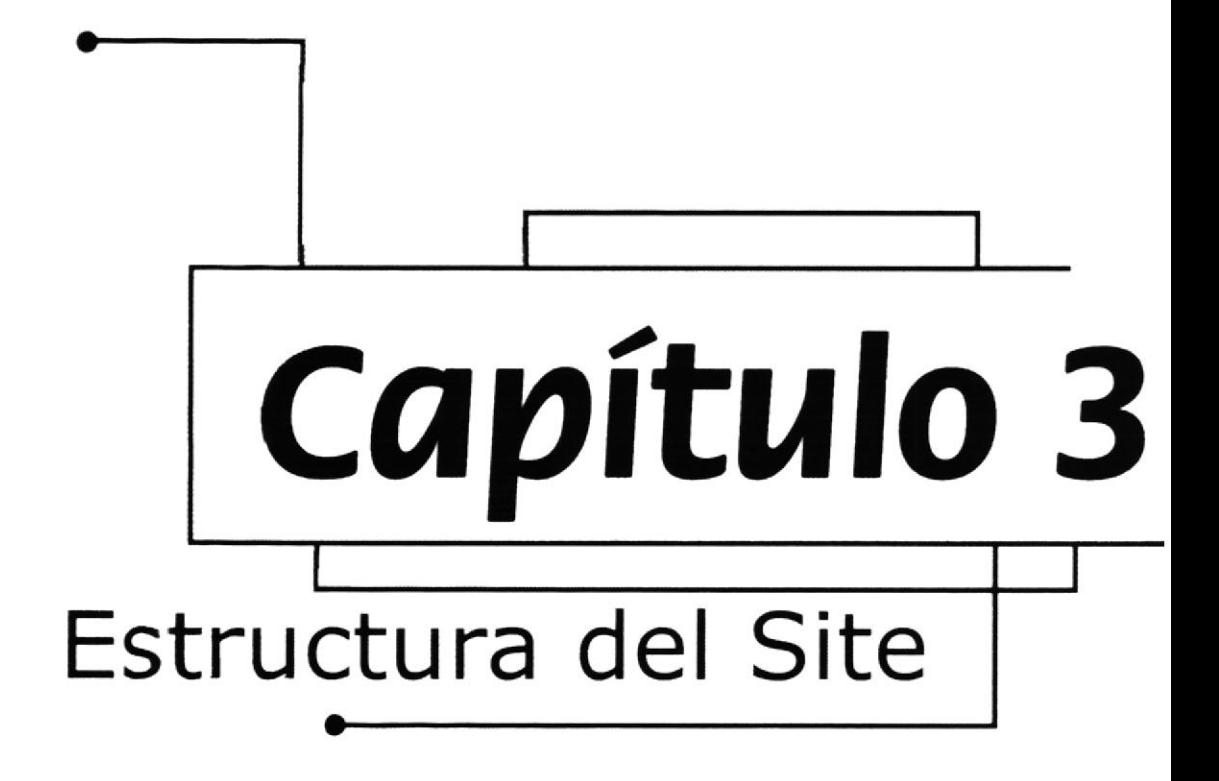

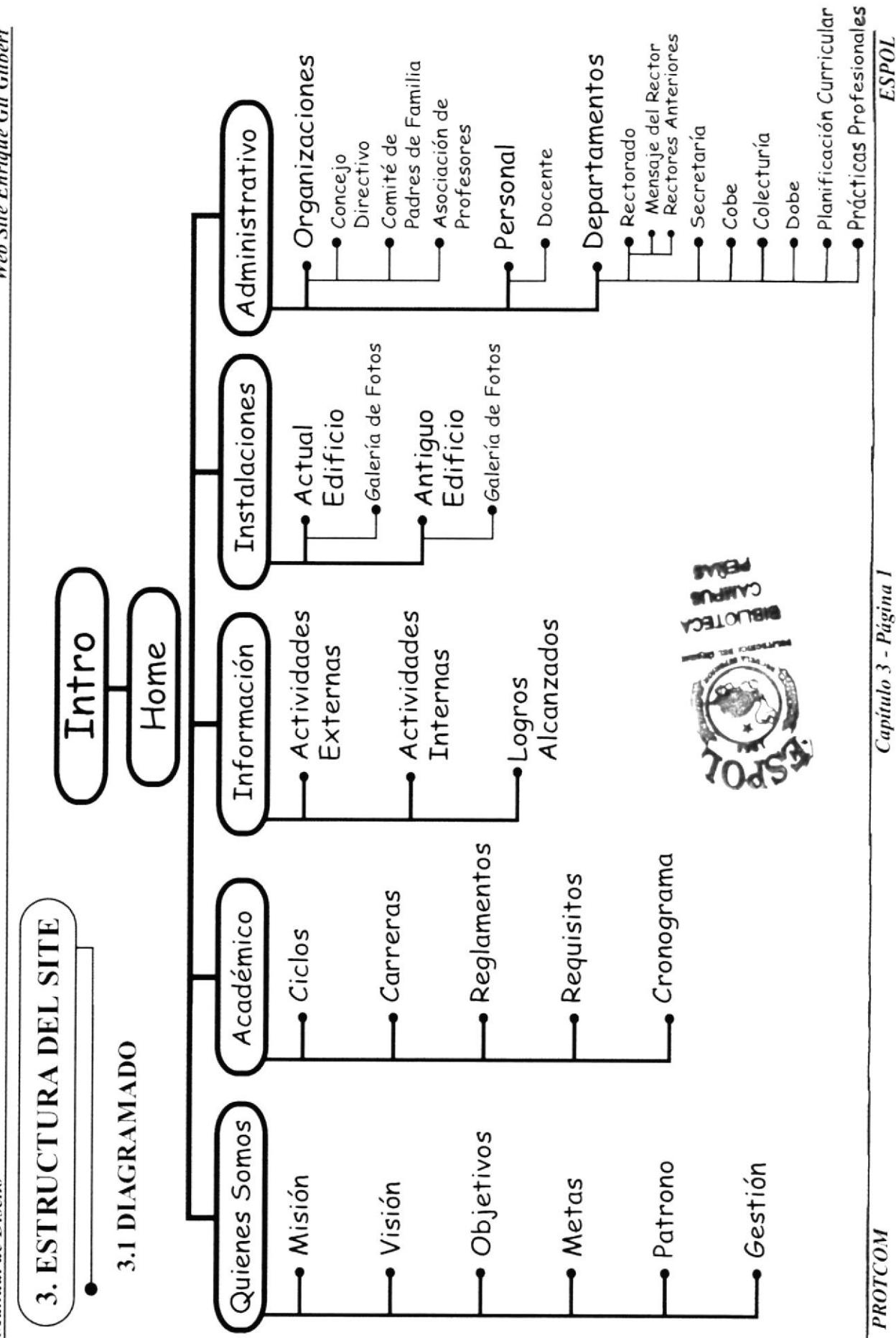

**Web Site Enrique Gil Gilbert** 

Manual de Diseño

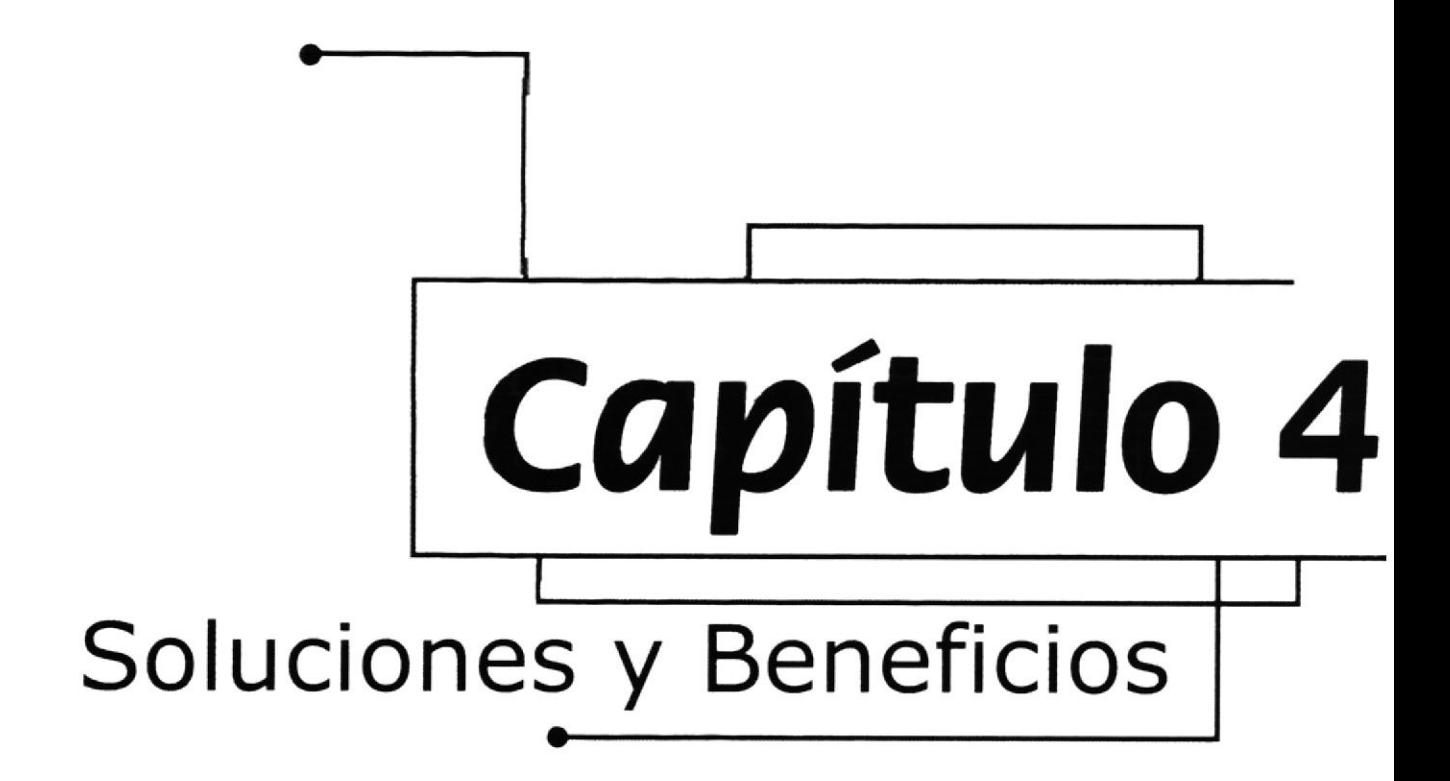

# 4. SOLUCIONES Y BENEFICIOS

#### 4.1 SOLUCIONES

Como una solución se ha considerado la siguiente alternativa

· La creación de un Sitio Web del Instituto Técnico Superior Enrique Gil Gilbert, permitirá a todas las personas alrededor del mundo que ingresen a esta página, obtengar toda la información concemiente a la Institución como una entidad educativa, y tengan un mejor conocimiento de lo que es, donde se sitúa, y que sea conocida ante otras lnstituciones.

#### **4.2 BENEFICIOS**

Los beneficios que genera este Web Site son

#### 4.2.1 Funcionalidad

Este sitio debe satisfacer en cuanto a la comunicación gráfica y de la estructura, para que la información mostrada sea de fácil manejo para cualquier clase de usuario. Trabajado en formato de resolución de 800x600 y en 1024x768 ya que son las dos resoluciones a al que más del 90% de usuarios en el mundo configuran sus monitores, conservando los mismos parámetros de diseño.

#### 4.2.2 Armonía - Contraste

Para una la construcción del Site se manejaron los colores distintivos del lnstituto \ Técnico Superior Enrique Gil Gilbert, que son el fucsia y el azul, para que el usuario asocie a la Institución con la página y se sienta identificado con lo que ve.

#### 4.2.3 Alractivo Consecuente

Cada página está sobre fondo blanco, para permitir una lectura más fluida y a lado el escudo de la Institución construido con un software que permite hacer objetos 3D, para que el usuario tenga presente una excelente imagen de la misma y navegue con agrado.

#### ,{.2.4 Concordancia

Todo el Site contiene la misma unidad gráfica, usando misma tipografia, color, estructura, collages con el mismo diseño y estilos. El resultado es una comunicación que no confunde al usuario y crea una identidad seria y de prestigio.

i

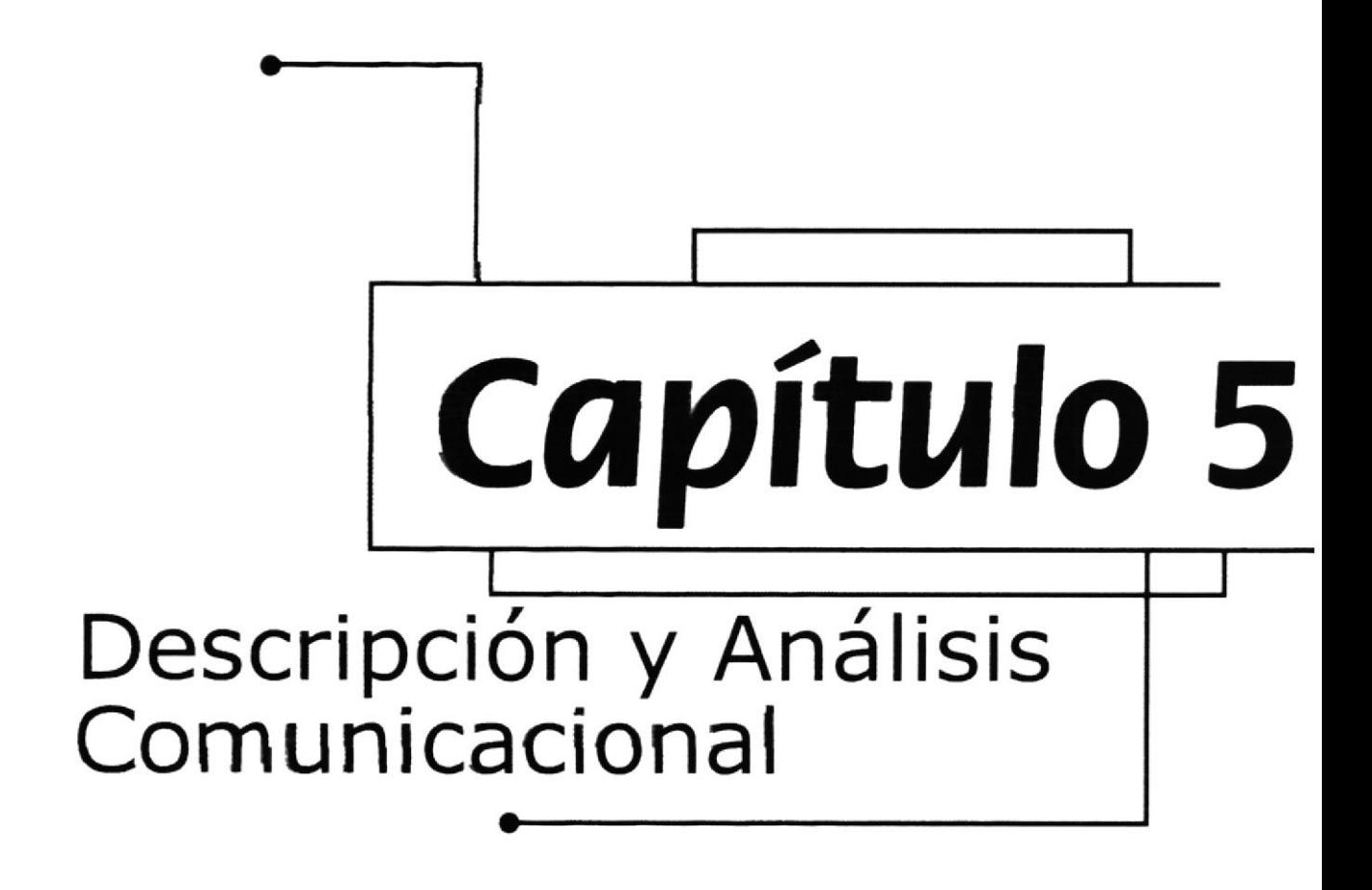

# 5. DESCRIPCIÓN Y ANÁLISIS COMUNICACIONAL

Los elementos gráficos que explicaré sobre la parte comunicacional son:

- Cabecera  $\bullet$
- Menú Principal  $\bullet$
- Submenú de Opciones  $\bullet$
- Collages e Imágenes  $\bullet$
- Tipografía  $\bullet$
- Marquesinas
- Tablas
- Cromatografía

## 5.1 CABECERA

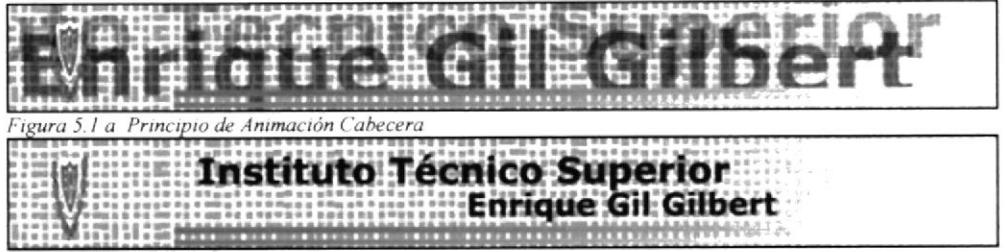

Figura 5.1 b Final de Animación Cabecera

La cabecera es fija en todo el Web Site, esta es un banner que contiene el escudo del Instituto, y el nombre completo de la misma. Lleva dos rayas azul y fucsia con gradiente que son los colores distintivos del Colegio. Está en constante animación pero con poco movimiento para que el usuario no se distraiga.

## 5.2 MENÚ PRINCIPAL

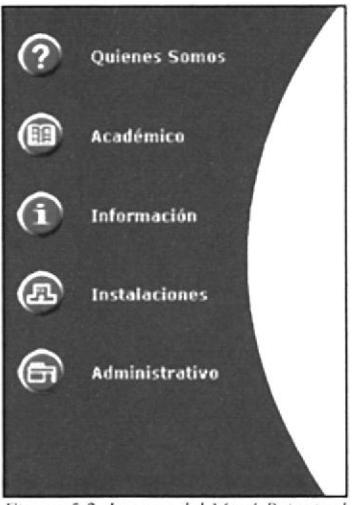

Figura 5.2 Imagen del Menú Principal

Siempre está visible, colocado en toda la parte izquierda de la pantalla para su fácil visibilidad. También lleva los colores distintivos del Instituto, azul el fondo y los botones fucsia.

## **5.3 SUBMENÚ DE OPCIONES**

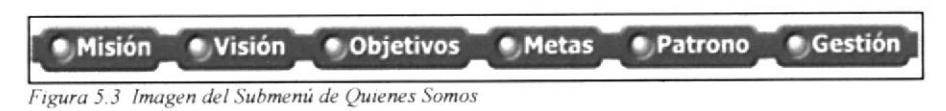

Este menú aparece después de dar clic en algún botón del menú principal, cada opción nos lleva al link que corresponde en su nombre. Ej.: La Figura 5.3 dando click en el botón Misión nos lleva a su respetivo link.

## **5.4 COLLAGES E IMÁGENES**

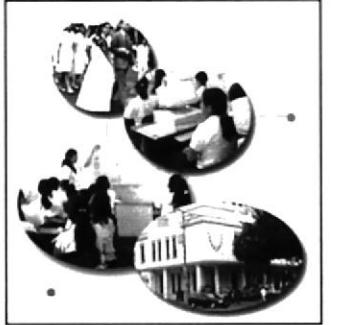

Figura 5.4 a Collage de la Página Home

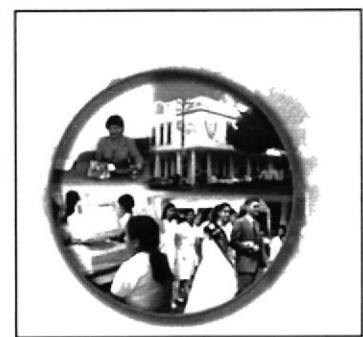

Figura 5.4 b Collage de Quienes Somos

En el site se utilizan tres estilos para representar las imágenes, una se utiliza para la página intro y la página home (Figura 5.4 a), otra es utilizada en las opciones de menú como en Quienes Somos (Figura 5.4 b), y la última es utilizada en fotografías en las que se refieren a lo que se esté hablando). Se manejó las imágenes con estructuras circulares para darle más dinámica al Site y siguiendo tendencias de diseño que se usan en el medio.

## 5.5 TIPOGRAFÍA

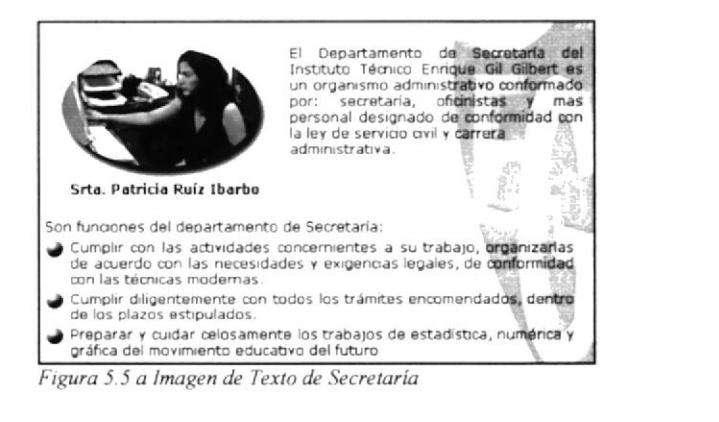

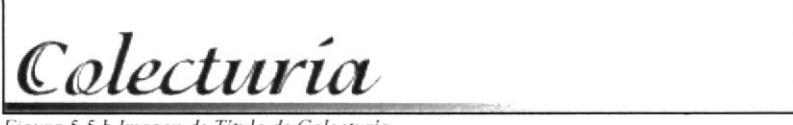

Figura 5.5 b Imagen de Titulo de Colecturia

En todo el Site se usó como tipografía Verdana de 12 puntos para todos los textos y links (Figura 5.5 a). Para los títulos se usó Isadora de 40 puntos (Figura 5.5 b).

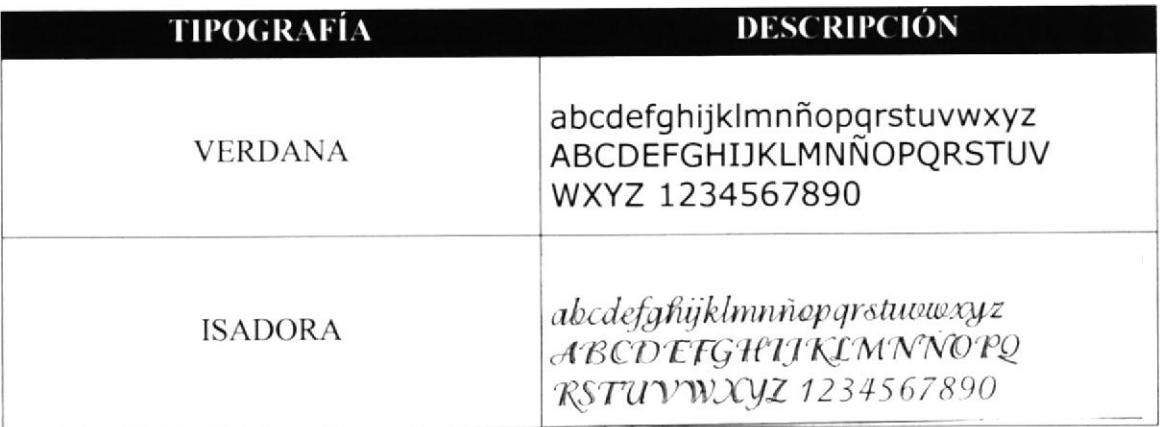

## **5.6 MARQUESINAS**

![](_page_19_Picture_62.jpeg)

Figura 5.6 a Figura de Marquesina de Quienes Somos

Figura 5.6 b Figura de Marquesina en Página Home

Hay dos tipos de marquesinas una que se mueve en sentido vertical hacia arriba (Figura 5.6 a) que son las que van dentro de las opciones del menú principal, las cuales contienen información acerca del Colegio. Las otras son en sentido horizontal hacia la izquierda (Figura 5.6 b) que son las que llevan el lema del Instituto en la página home, estas marquesinas le dan movimiento y hacen más dinámica y grata la lectura

## 5.7 TABLAS

![](_page_19_Picture_63.jpeg)

![](_page_19_Picture_11.jpeg)

![](_page_19_Picture_12.jpeg)

Figura 5.7 Tabla de Consejo Directivo

Se manejan con la tipografía que se usan en los textos, desempeñando un orden de nombres y cargos que facilite su rápida lectura de parte del usuario.

# 5.8 CROMATOGRAFÍA

Estos son los colores básicos utilizados en todo el Sitio Web, los valores están descritos en RGB (gama decolores de luz Red Green Blue), y en Web Colors en valores hexadecimáles.

![](_page_20_Picture_26.jpeg)

![](_page_21_Picture_0.jpeg)

![](_page_22_Picture_2.jpeg)

## **6.1 PANTALLA INTRO**

![](_page_22_Picture_4.jpeg)

# **6.2 PANTALLA PRINCIPAL O HOME**

![](_page_23_Picture_3.jpeg)

# **6.3 PANTALLA DE QUIENES SOMOS**

![](_page_24_Picture_3.jpeg)

## 6.3.1 MISIÓN

![](_page_25_Picture_3.jpeg)

## 6.3.2 VISIÓN

![](_page_26_Picture_3.jpeg)

![](_page_26_Picture_4.jpeg)

## **6.3.3 OBJETIVOS**

![](_page_27_Picture_3.jpeg)

#### **6.3.4 METAS**

![](_page_28_Picture_3.jpeg)

## **6.3.5 PATRONO**

![](_page_29_Picture_3.jpeg)

## **6.3.6 GESTIÓN**

![](_page_30_Picture_3.jpeg)

## **6.4 PANTALLA DE ACADÉMICO**

![](_page_32_Picture_3.jpeg)

## **6.4.1 CICLOS**

![](_page_33_Picture_3.jpeg)

![](_page_33_Figure_4.jpeg)

## **6.4.2 REQUISITOS**

![](_page_34_Picture_3.jpeg)

## **6.4.3 REGLAMENTOS**

![](_page_35_Picture_3.jpeg)

## **6.4.4 CARRERAS**

![](_page_36_Picture_3.jpeg)

![](_page_36_Figure_4.jpeg)

## **6.4.5 CRONOGRAMA**

![](_page_37_Picture_3.jpeg)

## **6.5 PANTALLA DE INFORMACIÓN**

![](_page_38_Picture_3.jpeg)

## **6.5.1 ACTIVIDADES EXTERNAS**

![](_page_39_Picture_3.jpeg)

#### **6.5.2 ACTIVIDADES INTERNAS**

![](_page_40_Picture_3.jpeg)

#### **6.5.3 LOGROS ALCANZADOS**

![](_page_41_Picture_3.jpeg)

# **6.6 PANTALLA DE INSTALACIONES**

![](_page_42_Picture_3.jpeg)

#### **6.6.1 ACTUAL EDIFICIO**

![](_page_43_Picture_3.jpeg)

## **6.6.2 ANTIGUO EDIFICIO**

![](_page_44_Picture_3.jpeg)

# **6.7 PANTALLA DE ADMINISTRATIVO**

![](_page_45_Picture_3.jpeg)

#### **6.7.1 ORGANIZACIONES**

![](_page_46_Picture_3.jpeg)

#### **6.7.1.1 CONCEJO DIRECTIVO**

![](_page_47_Picture_3.jpeg)

# 6.7.1.2 COMITÉ DE PADRES DE FAMILIA

![](_page_48_Picture_3.jpeg)

![](_page_48_Picture_4.jpeg)

# **6.7.1.3 ASOCIACIÓN DE PROFESORES**

![](_page_49_Picture_3.jpeg)

#### **6.7.2 PERSONAL**

![](_page_50_Picture_3.jpeg)

#### **6.7.2.1 DOCENTE**

![](_page_51_Picture_17.jpeg)

## **6.7.3 DEPARTAMENTOS**

![](_page_52_Picture_3.jpeg)

![](_page_52_Picture_4.jpeg)

## **6.7.3.1 RECTORADO**

![](_page_53_Picture_17.jpeg)

#### .7.3.2 SECRETARÍA

![](_page_54_Picture_3.jpeg)

#### 5.7.3.3 COLECTURÍA

![](_page_55_Picture_3.jpeg)

#### 6.7.3.4 DOBE

![](_page_56_Picture_3.jpeg)

## **6.7.3.5 PLANIFICACIÓN CURRICULAR**

![](_page_57_Picture_3.jpeg)

## **6.7.3.6 PRÁCTICAS EMPRESARIALES**

![](_page_58_Picture_3.jpeg)

## 6.7.3.7 COBE

![](_page_59_Picture_17.jpeg)